# **Table of Contents**

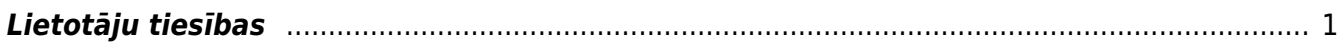

Šajā sadaļā aprakstīti "Directo" galvenie uzstādījumi. Galvenos uzstādījumus var atvērt, galvenajā izvēlnē uzkliksķinot uz UZSTĀDĪJUMI un pēc tam uz Galvenie uzstādījumi.

### $\pmb{\times}$

# <span id="page-2-0"></span>**Lietotāju tiesības**

Lietotāju tiesības ir iespējams regulēt no sarakstiem Lietotāji un Lietotāju grupas, kas abi ir atrodami Directo Galvenajos uzstādījumos. Katra lietotāja tiesību pamatā ir šī lietotāja grupas tiesības, bet izņēmuma gadījumos, tās var tikt individuāli grozītas.

Saraksts Lietotāji tiesību maiņai ir jāizmanto tikai tad, ja ir jāveic minimālas korekcijas kādam lietotājam individuāli, kas papildinās šī lietotāja grupas noteiktās tiesības.

Ja ir jānošķir sistēmas lietotāji, piešķirot tiem dažādas tiesības, ir vēlams katram atšķirīgam tiesību regulējumam izveidot savu grupu sarakstā Lietotāju grupas un tad pievienot katru lietotāju atbilstošai grupai.

Piemēram, var būt tiesību grupas Pārdošana, Noliktava, Iepirkumi, Finanses, Projektu vadība utt.

Lai mainītu kādas grupas tiesības, ir jāuzkliksķina grupu sarakstā uz Mainīt tiesības saites, kas atrodas vienā rindiņā ar grupas nosaukumu, vai uz paša grupas nosaukuma.

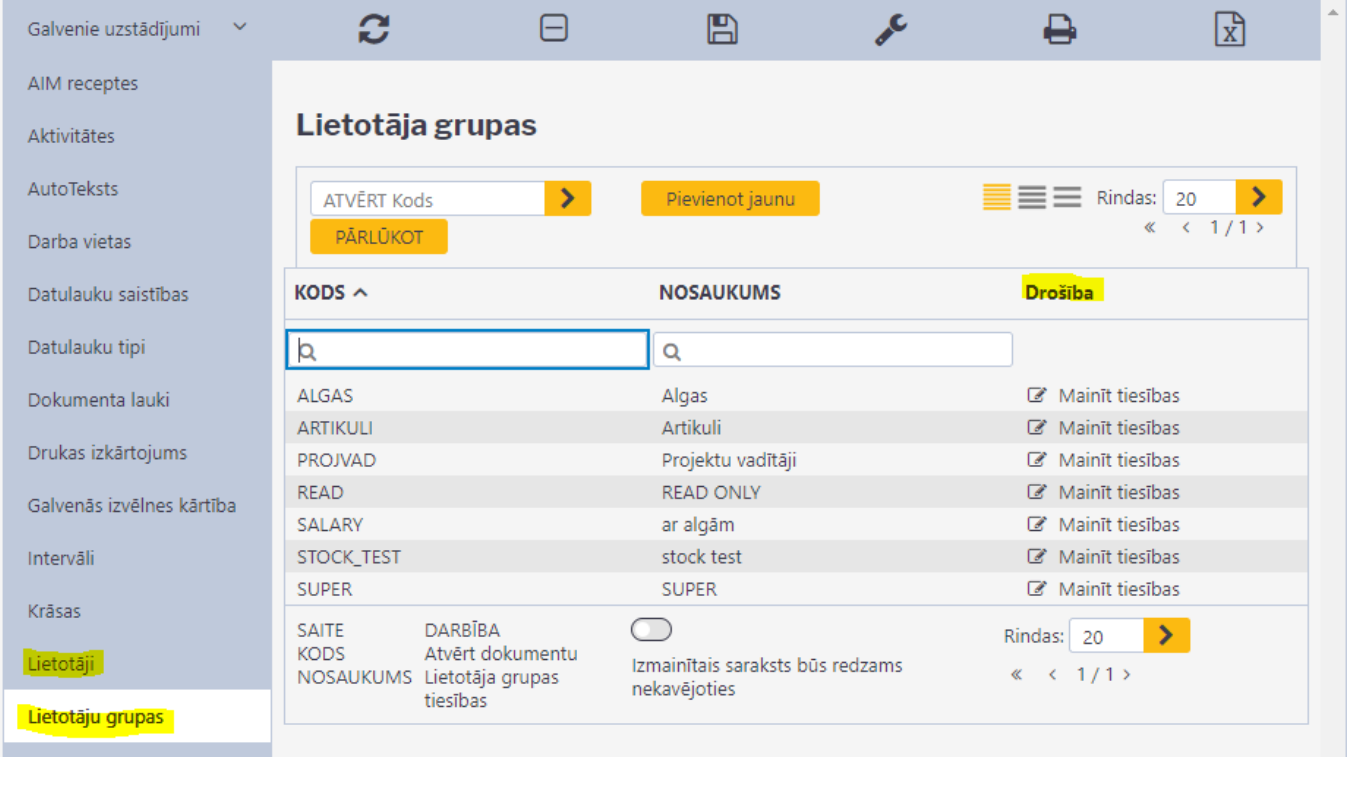

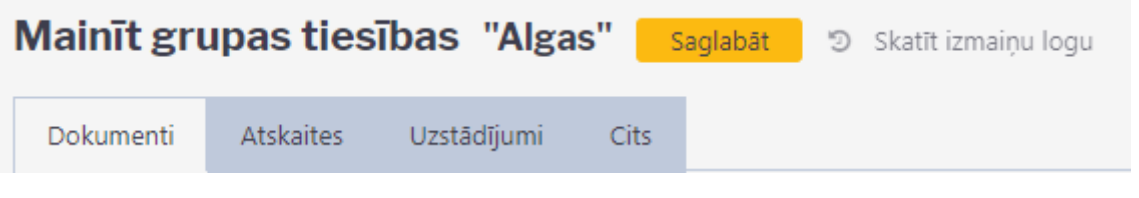

Dol

 $\circlearrowright$ 

 $\circ$ 

 $\circ$ 

 $\circlearrowright$ 

 $\circlearrowright$ 

 $\circ$ 

 $\bigcirc$ 

 $\circ$ 

 $\circ$ 

 $\bigcirc$ 

 $\bigcirc$ 

 $\bigcirc$ 

 $\bigcirc$ 

 $\circ$ 

 $\circ$ 

 $\circ$ 

 $\bigcirc$ 

 $\circ$ 

#### Mainīt grupas tiesības "Algas" Saglabāt 9 Skatīt izmaiņu logu

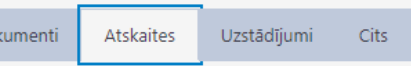

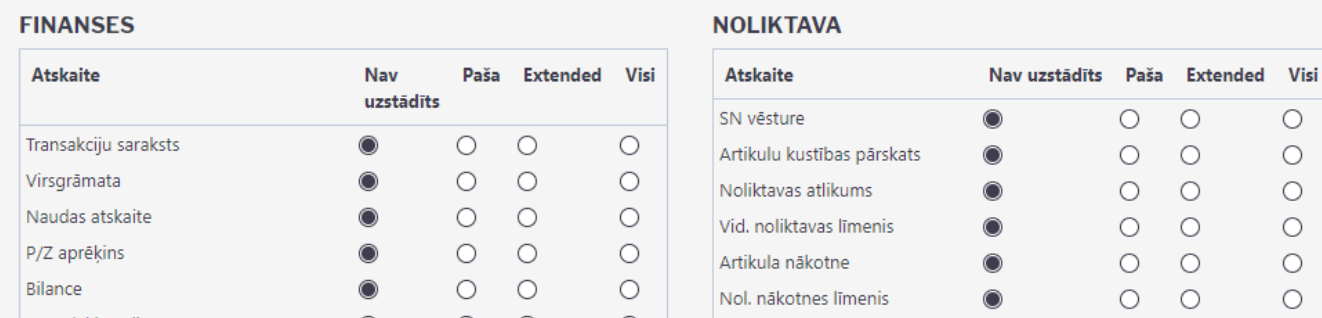

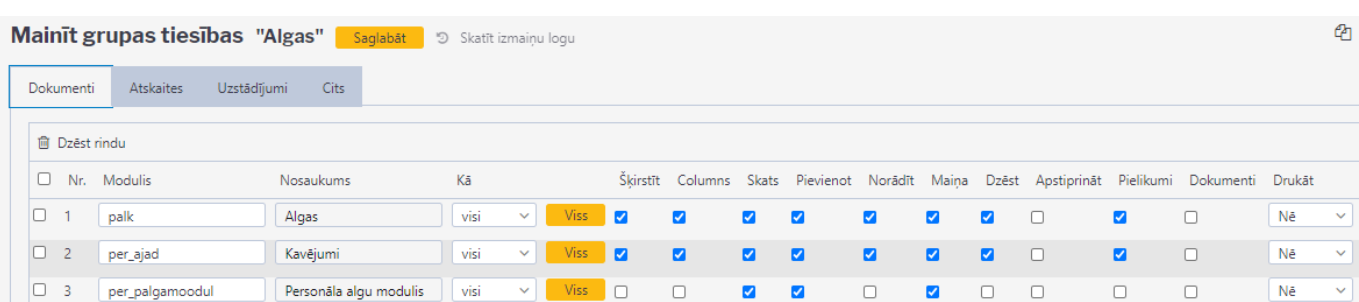

#### From: <https://wiki.directo.ee/> - **Directo Help**

Permanent link: **<https://wiki.directo.ee/lv/settings2?rev=1611060898>**

Last update: **2021/01/19 14:54**